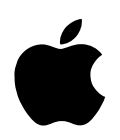

# Using AirPort With Mac OS X

Mac OS X lets you join an AirPort network to surf the Internet or share files wirelessly. If you are using AirPort 1.3 and your AirPort Base Station is already configured, you're ready to go.

If you are using AirPort 1.2 or earlier, or if you need to reconfigure your base station, follow the instructions below. If you're not sure which version of AirPort you have, follow the instructions below to install AirPort 1.3.

*Note:* Mac OS X is compatible with Apple internal AirPort Cards only. Mac OS X lets you join an existing AirPort network, using the Internet Connect application or the Signal Strength Dock Extra. You must start up using Mac OS 9 to use the AirPort Admin Utility or AirPort Setup Assistant to set up or reconfigure a base station.

## Install AirPort 1.3

1 If you are using Mac OS X, start up using Mac OS 9.

Choose System Preferences from the Apple menu and click Startup Disk. Click a Mac OS 9 System Folder, then choose Restart from the Apple menu.

**2** Install AirPort 1.3 using the AirPort software installation CD. Then follow the steps below to upgrade the software on your base station.

## Upgrade Your Base Station

### To upgrade the software on a base station that has already been configured:

- 1 Make sure your computer is connected to the AirPort network created by your AirPort Base Station.
- **2** Open the AirPort Admin Utility.
- **3** Select your base station from the list.
- 4 Click Configure.

A message tells you to upload the new software. After the software has been uploaded, the base station restarts.

#### To upgrade the base station software on a base station that has never been configured:

■ Open the AirPort Setup Assistant and follow the instructions to set up an AirPort Base Station.

#### To start up using Mac OS X and begin using AirPort:

- 1 Open the Startup Disk control panel and select a Mac OS X System folder. Then click Restart.
- 2 Open the Internet Connect application and select your AirPort network. Or click the Signal Strength Dock Extra (in the Dock) to select a network.

For more information about using AirPort with Mac OS X, choose Mac Help from the Help menu. Then type AirPort and click Ask.